## **FINDING AN ACS CAN EVENT OR CAMPAIGN YOU'VE ALREADY REGISTERED FOR**

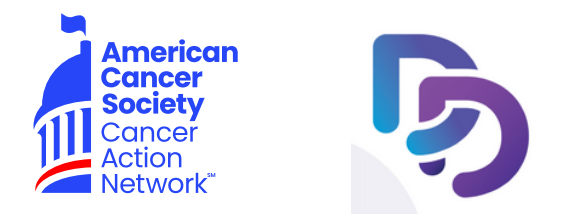

## Once you register, follow these steps to find your personal fundraising page.

- 1. Open the DonorDrive Fundraising app from your mobile device's home screen.
- 2. Tap the Get Started button.
- 3. Tap or search for ACS CAN
- Tap the Find an Event button. 4.
- Tap the ACS CAN event/campaign you already registered for. 5.
- 6. Tap Log In.
- Enter your email address and password that you use to login to ACS CAN's 7.DonorDrive fundraising website and tap Log In.

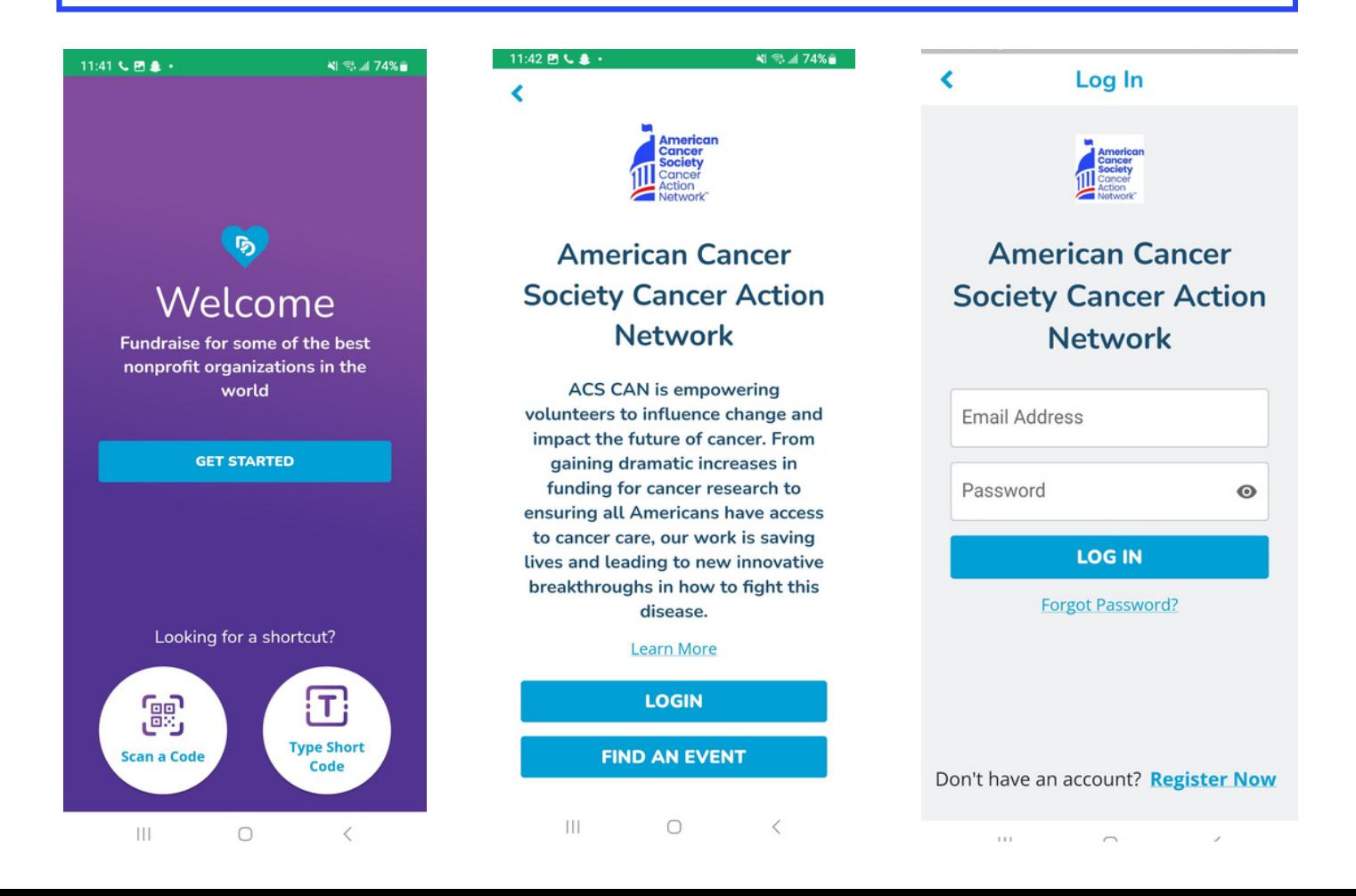